## Практическая работа №1 «Календарь»

Создать документ в текстовом редакторе и вставить в него таблицу. **Вставка Таблица** (6 столбцов, 7 строк). Заполнить таблицу по образцу, выделяя праздничные дни красным цветом. Выделяем таблицу и используем вкладку **Конструктор Стили таблиц** для оформления таблицы. Далее в Конструкторе выбираем Нарисовать границы->Цвет пера> Стиль **границ.** Рисуем по контуры готовой таблицы.

Для красочного оформления календаря используем вставку объектов WordArt и ClipArt. Для того чтобы векторные объекты передвигать нужно, выделить объект, использовать **Формат Обтекание текстаСквозное.** 

**Детям можно предложить, создать в календаре свой месяц рождения. Выделить день рождения другим цветом и размером.**

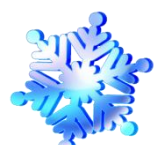

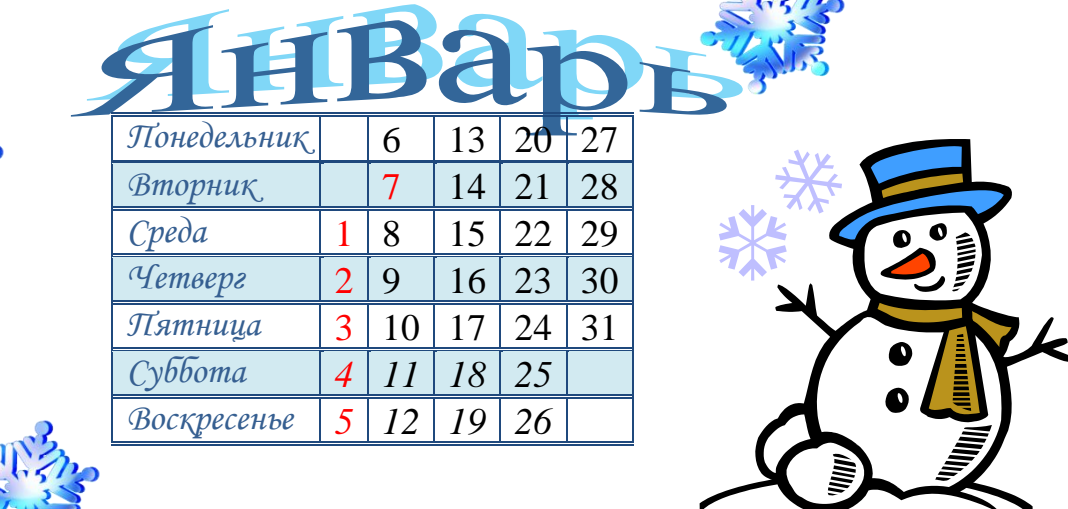

 $\mathbb{R}^{n}$